# **Java programming with DRAKON Editor**

1. Set the language to Java. File / File properties...  $\rightarrow$  Language.

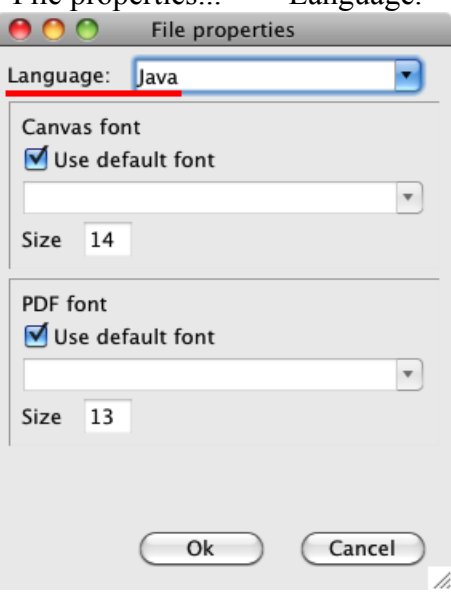

2. Add **header** section and **class** section to the file description. File / File description...

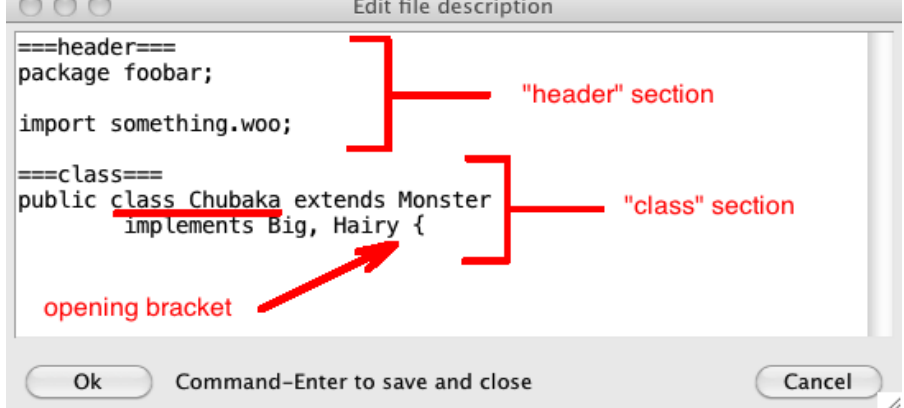

The **header** section is good for putting the package name and imports.

The **class** section must contain the start of the class declaration.

It must contain the class (or enum) name.

The class section may or may not contain fields and methods.

There can be only one class per file.

Please do not put the closing bracket }. DRAKON Editor will do it for you.

3. Add keywords, arguments, the return type and thrown exceptions to the *parameters* item of the diagram.

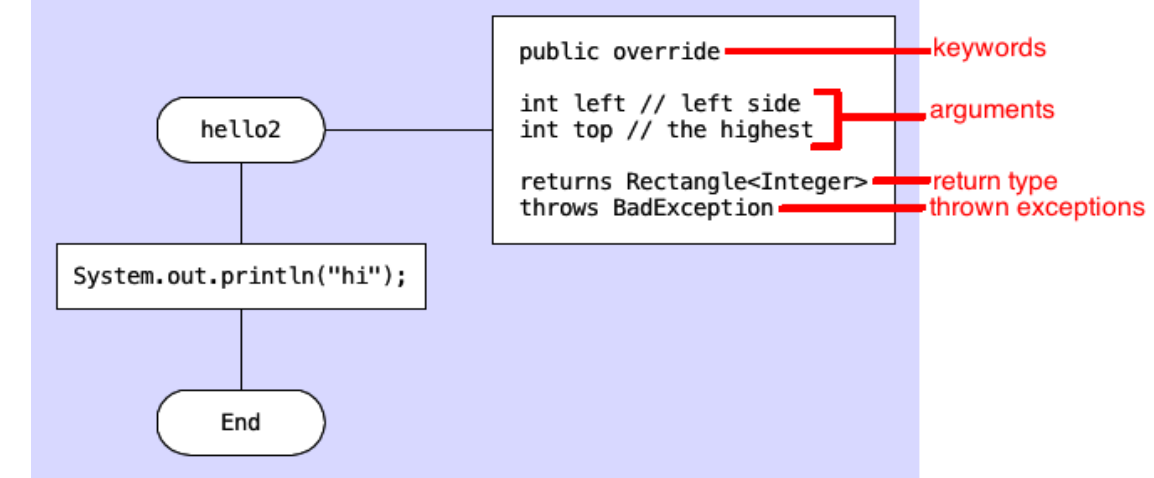

Keywords are optional.

#### **Keywords**

Access: **public, protected, private**. Dispatch: **abstract, static, override ctr** turns the method into a constructor.

#### **Loop syntax**

The *Loop start* icon is similar to the standard Java *for* construct. There are two ways to use *Loop start:*

1. Three expressions separated by semicolons:

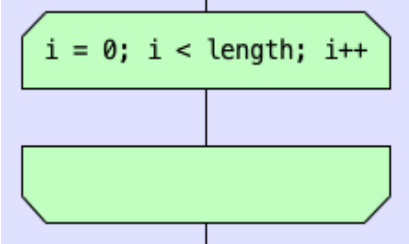

The loop variable should be declared at the start of the diagram.

2. "for each"-style loop:

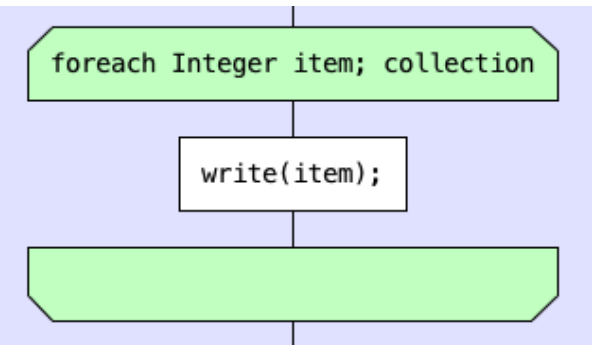

The content of *Loop start* item look like this: **foreach Type loopVar; collection** The collection must implement **Iterable<T>.**

There are limitation:

- The collection cannot be an array.
- The loop var names must be unique within the diagram.

## **Examples**

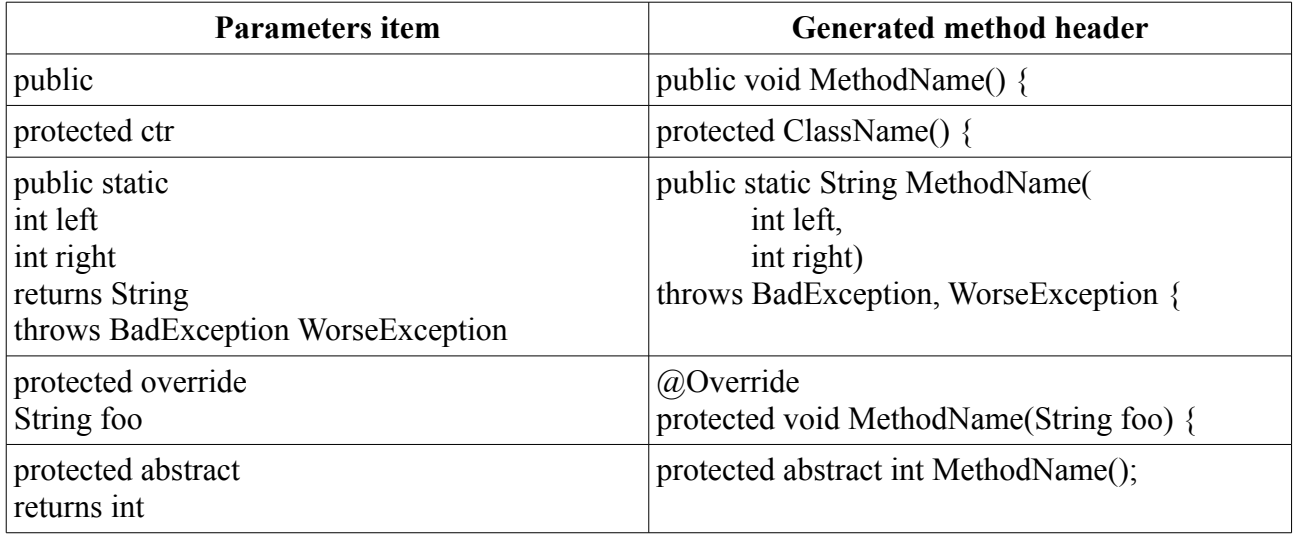

### **Problems**

Problem: javac may complain that a variable is not initialized before use. **How to solve:** declare and initialize the variable at the beginning of the diagram.